| TRAINING CATEGORY               | JSA | MYPURPOSE EVENT NAME                |
|---------------------------------|-----|-------------------------------------|
| Accident Investigation          |     | ESH Accident Investigation          |
| Active Shooter Training         |     | ESH Active Shooter Training         |
| Air Monitoring                  |     | ESH Air Monitoring                  |
| Amputations                     |     | ESH Amputations                     |
| Arc Welding                     | Yes | ESH Arc Welding                     |
| Asbestos                        |     | ESH Asbestos                        |
| Asphalt Sawing                  | Yes | ESH Asphalt Sawing                  |
| Back Safety                     |     | ESH Back Safety                     |
| Backhoes                        |     | ESH Backhoes                        |
| Barricades MUTCD                |     | ESH Barricades MUTCD                |
| Battery Charging                | Yes | ESH Battery Charging                |
| Blasting                        |     | ESH Blasting                        |
| Bloodborne Pathogens            |     | ESH Bloodborne Pathogens            |
| Boating Safety                  |     | ESH Boating Safety                  |
| Bucket Truck                    |     | ESH Bucket Truck                    |
| Calcium Chloride                | Yes | ESH Calcium Chloride                |
| Call 811                        |     | ESH Call 811                        |
| Carbon Monoxide Poisoning       |     | ESH Carbon Monoxide Poisoning       |
| Caught Between                  |     | ESH Caught Between                  |
| Chains                          |     | ESH Chains                          |
| Chainsaws                       | Yes | ESH Chainsaws                       |
| Chemical Storage Procedures     |     | (See HAZ COM)                       |
| Chipper Safety                  | Yes | ESH Chipper Safety                  |
| Chocking and Blocking           |     | ESH Chocking and Blocking           |
| Cleaning Maintenance and Repair | Yes | ESH Cleaning Maintenance and Repair |

| TRAINING CATEGORY                        | JSA | MYPURPOSE EVENT NAME                         |
|------------------------------------------|-----|----------------------------------------------|
| Cold Weather                             |     | ESH Cold Weather D                           |
| Combustible Dusts                        |     | ESH Combustible Dusts                        |
| Compressed Gases                         |     | ESH Compressed Gases                         |
| Concrete and Masonry Construction        |     | ESH Concrete and Masonry Construction        |
| Concrete Sawing                          | Yes | ESH Concrete Sawing                          |
| Concrete Testing                         | Yes | ESH Concrete Testing                         |
| Confined Space Non-Permit Required       |     | ESH Confined Space Non-Permit Required       |
| Cranes                                   |     | ESH Cranes                                   |
| Culvert Cleaning and Inspections         | Yes | ESH Culvert Cleaning and Inspections         |
| Dead Animal Pickup                       | Yes | ESH Dead Animal Pickup                       |
| De-Icing Operations                      | Yes | ESH De-Icing Operations                      |
| Department of Corrections / Offender     |     | ESH Department of Corrections / Offender     |
| Ditching                                 | Yes | ESH Ditching                                 |
| Driving Awareness                        |     | ESH Driving Awareness                        |
| Dump Trucks                              |     | ESH Dump Trucks                              |
| Electrical Hazards                       | Yes | ESH Electrical Hazards                       |
| Electrical Signal Maintenance and Repair | Yes | ESH Electrical Signal Maintenance and Repair |
| Emergency Action Plan                    |     | ESH Emergency Action Plan                    |
| Emergency Response Guidebook             |     | ESH Emergency Response Guidebook             |
| Equipment Backing                        |     | ESH Equipment Backing                        |
| Equipment Inspection                     | Yes | ESH Equipment Inspection                     |
| Equipment Maintenance and Repair         | Yes | ESH Equipment Maintenance and Repair         |
| Ergonomics                               |     | ESH Ergonomics                               |
| Escort Vehicle                           |     | ESH Escort Vehicle                           |
| Excavations and Trenching                |     | ESH Excavations and Trenching                |

| TRAINING CATEGORY                   | JSA | MYPURPOSE EVENT NAME                       |
|-------------------------------------|-----|--------------------------------------------|
| Excavator                           | Yes | ESH Excavator                              |
| Exhaust and Ventilation             |     | ESH Exhaust and Ventilation                |
| Eye Wash                            |     | ESH Eye Wash                               |
| Fall Protection                     |     | ESH Fall Protection                        |
| Fire Extinguishers Portable         |     | ESH Fire Extinguishers Portable            |
| Fire Protection                     |     | ESH Fire Protection                        |
| Flammable and Combustible Liquids   |     | ESH Flammable and Combustible Liquids      |
| Formaldehyde                        |     | ESH Formaldehyde                           |
| Front End Loaders                   |     | ESH Front End Loaders                      |
| Foundations for Safety Leadership   |     | ESH Foundations for Safety Leadership      |
| Gases, Vapors, Fumes Dusts & Mists  |     | ESH Gases, Vapors, Fumes Dusts & Mists     |
| General                             |     | ESH General                                |
| General Environmental Controls      |     | ESH General Environmental Controls         |
| Generators                          |     | ESH Generators                             |
| Good Housekeeping                   |     | ESH Good Housekeeping                      |
| Gradalls                            |     | ESH Gradalls                               |
| Graders                             |     | ESH Graders                                |
| Hand and Portable Power Tools       |     | ESH Hand and Portable Power Tools          |
| Hazard Communication                |     | ESH Hazard Communication                   |
| Hazardous Materials                 |     | ESH Hazardous Materials                    |
| Hazardous Materials Recertification |     | ESH Hazardous Materials Recertification    |
| Hazardous Waste and Emergency       |     | ESH Hazardous Waste and Emergency Response |
| Health Fair                         |     | ESH Health Fair                            |
| Health Hazards Recognition          |     | ESH Health Hazards Recognition             |

Revised: 9/11/2019

| TRAINING CATEGORY                              | JSA | MYPURPOSE EVENT NAME                               |
|------------------------------------------------|-----|----------------------------------------------------|
| Hearing and Noise Conservation                 |     | ESH Hearing and Noise Conservation                 |
| Hearing Protection                             |     | ESH Hearing Protection                             |
| Heat Stress                                    |     | ESH Heat Stress                                    |
| Highway Bridge Inspection and<br>Maintenance   | Yes | ESH Highway Bridge Inspection & Maintenance        |
| Highway Maintenance                            | Yes | ESH Highway Maintenance                            |
| Highway Sign Maintenance                       | Yes | ESH Highway Sign Maintenance                       |
| Highway Traffic Count                          | Yes | ESH Highway Traffic Count                          |
| Installing Culvert                             | Yes | ESH Installing Culvert                             |
| Ionizing Radiation                             |     | ESH Ionizing Radiation                             |
| Jackhammer                                     | Yes | ESH Jackhammer                                     |
| Job Briefing Safety Talk                       |     | ESH Job Briefing Safety Talk                       |
| Job Safety Analysis                            |     | ESH Job Safety Analysis                            |
| Kayaks                                         |     | ESH Kayaks                                         |
| Ladders                                        |     | ESH Ladders                                        |
| Lawn Mower - Push                              | Yes | ESH Lawn Mower - Push                              |
| Lawn Mower - Riding                            | Yes | ESH Lawn Mower - Riding                            |
| Lead Exposure                                  |     | ESH Lead Exposure                                  |
| Litter Pickup                                  | Yes | ESH Litter Pickup                                  |
| Lockout/Tagout Procedures                      |     | ESH Lockout/Tagout Procedures                      |
| Manual Lifting                                 |     | ESH Manual Lifting                                 |
| Machine Guarding                               |     | ESH Machine Guarding                               |
| Material Hoists, Personal Hoists and Elevators |     | ESH Material Hoists, Personal Hoists and Elevators |
| Materials Handling & Storage                   |     | ESH Materials Handling & Storage                   |

Revised: 9/11/2019

| TRAINING CATEGORY                      | JSA | MYPURPOSE EVENT NAME                                      |
|----------------------------------------|-----|-----------------------------------------------------------|
| Mechanical Power Press                 |     | ESH Mechanical Power Press                                |
| Methamphetamine Awareness              |     | ESH Methamphetamine Awareness                             |
| Mosquito Pellets Distribution          | Yes | ESH Mosquito Pellets Distribution                         |
| Needles                                |     | ESH Needles                                               |
| New Employee Safety Orientation        |     | ESH New Employee Safety Orientation                       |
| Non-Ionizing Radiation                 |     | ESH Non-Ionizing Radiation                                |
| Nuclear Gauge                          | Yes | ESH Nuclear Gauge                                         |
| Office Safety                          |     | ESH Office Safety                                         |
| Operation Lifesaver                    |     | ESH Operation Lifesaver                                   |
| OSHA 10-Hour Construction Training     |     | ESH OSHA 10-Hour Construction Training                    |
| OSHA 10-Hour General Industry Training |     | ESH OSHA 10-Hour General Industry Training                |
| OSHA Recordkeeping Injury and Illness  |     | ESH OSHA Recordkeeping Injury and Illness                 |
| Oxygen Fuel Welding or Cutting         | Yes | ESH Oxygen Fuel Welding or Cutting                        |
| Paving                                 | Yes | ESH Paving                                                |
| Paving Lee Boy                         | Yes | ESH Paving Lee Boy                                        |
| Paving Oiler                           | Yes | ESH Paving Oiler                                          |
| Permit Required Confined Space         | Yes | ESH Permit Required Confined Space                        |
| Personal Injury, Vehicle/Equipment     |     | ESH Personal Injury, Vehicle/Equipment Accident Forms and |
| Accident Forms and Reporting           |     | Reporting                                                 |
| Personal Protective Equipment          |     | ESH Personal Protective Equipment                         |
| Pesticide Safety                       |     | ESH Pesticide Safety                                      |
| Pothole Patching                       | Yes | ESH Pothole Patching                                      |
| Powered Industrial Trucks              |     | ESH Powered Industrial Trucks                             |

Revised: 9/11/2019

| TRAINING CATEGORY                         | JSA | MYPURPOSE EVENT NAME                                     |
|-------------------------------------------|-----|----------------------------------------------------------|
| Powered Platforms for Building            |     | ESH Powered Platforms for Building Maintenance           |
| Maintenance                               |     |                                                          |
| Pressure Washers                          | Yes | ESH Pressure Washers                                     |
| Process Safety Management                 |     | ESH Process Safety Management                            |
| Proper Securement of Equipment on         |     | ESH Proper Securement of Equipment on Trailers           |
| Trailers                                  |     |                                                          |
| Radiation                                 |     | ESH Radiation                                            |
| Red Cross AED                             |     | ESH Red Cross AED                                        |
| Red Cross First Aid and CPR               |     | ESH Red Cross First Aid and CPR                          |
| Repetitive Motion                         |     | ESH Repetitive Motion                                    |
| Respiratory Protection                    |     | ESH Respiratory Protection                               |
| Roadside Awareness                        |     | ESH Roadside Awareness                                   |
| Safe Van Training                         |     | ESH Safe Van Training                                    |
| Safety Awareness (General NEC*)           |     | ESH Safety Awareness                                     |
| NEC – NOT ELSEWHERE CLASSIFIED            |     |                                                          |
| Safety Talks                              |     | ESH Safety Talks                                         |
| Salt Conveyer                             | Yes | ESH Salt Conveyer                                        |
| Scaffolds                                 |     | ESH Scaffolds                                            |
| Seat Belts                                |     | ESH Seat Belts                                           |
| Serving of Multi - Piece and Single Piece |     | ESH Serving of Multi - Piece and Single Piece Rim Wheels |
| Rim Wheels                                |     |                                                          |
| Shower Equipment – Emergency              |     | ESH Shower Equipment – Emergency                         |
| Silica                                    |     | ESH Silica                                               |
| Slips, Slides and Shoulder Repair         | Yes | ESH Slips, Slides and Shoulder Repair                    |

| TRAINING CATEGORY                       | JSA | MYPURPOSE EVENT NAME                        |
|-----------------------------------------|-----|---------------------------------------------|
| Slips, Trips and Falls                  |     | ESH Slips, Trips and Falls                  |
| Slope Mower                             | Yes | ESH Slope Mower                             |
| Snow & Ice                              |     | ESH Snow & Ice                              |
| Snow Plowing and Salting Highways       | Yes | ESH Snow Plowing and Salting Highways       |
| Spray Truck                             |     | ESH Spray Truck                             |
| Stairs and Stairways                    |     | ESH Stairs and Stairways                    |
| Storing and Handling of LP Gases        |     | ESH Storing and Handling of LP Gases        |
| Stress Management                       |     | ESH Stress Management                       |
| Surveying Operations                    | Yes | ESH Surveying Operations                    |
| Thermoplastic Replacement               | Yes | ESH Thermoplastic Replacement               |
| Three Points of Contact                 |     | ESH Three Points of Contact                 |
| Toxic Substances Exposure Monitoring    |     | ESH Toxic Substances Exposure Monitoring    |
| Tractors                                | Yes | ESH Tractors                                |
| Traffic Control / Flagger Certification |     | ESH Traffic Control / Flagger Certification |
| Traffic Incident Management (TIM)       |     | ESH Traffic Incident Management (TIM)       |
| Tree and Brush Work                     | Yes | ESH Tree Work                               |
| Tuberculosis                            |     | ESH Tuberculosis                            |
| Utility Vehicle                         |     | ESH Utility Vehicle                         |
| Vehicle Backing                         |     | ESH Vehicle Backing                         |
| Weather Safety                          |     | ESH Weather Safety                          |
| Webinars – KY OSHA                      |     | ESH Webinars – KY OSHA                      |
| Weedeaters                              | Yes | ESH Weedeaters                              |
| Welding, Cutting and Brazing            |     | ESH Welding, Cutting and Brazing            |
| Winter Driving                          |     | ESH Winter Driving                          |
| Work Platforms                          |     | ESH Work Platforms                          |

These listings represent initial revisions of Safety and Health Training Programs for identification and entry into the MyPurpose learning management system. Any changes must be approved by the KYTC Safety and Health Branch Manager. For additional information, please contact the KYTC Safety and Health Branch, Central Office at 502-564-6963.

The Employee Safety and Health (ESH) Branch mandates that certain safety training be taught. In order to properly track these training sessions, ESH has determined that ALL districts should use the same class titles in MyPurpose. To accomplish this, ESH—with the help of the MyPurpose Support Team—has created over 150 Events (classes) in MyPurpose for you to use.

All ESH classes must be recorded on the TC 25-2 Training Report Form.

All Training must be provided by a KYTC ES&H Safety Specialist, Safety Coordinator, Safety Administrator, Branch Manager or a designated authorized individual. Reference Safety and Health Administration Guide, Employee Safety and Health Manual, applicable OSHA Standards and/or best work best practices.

NOTE: When creating a Session from these Events, use your District number as your Class ID – example: D5

Add instructor(s) if known. If you need an instructor added, please contact kytcu@ky.gov with the name of the instructor. Only instructors who are in the MyPurpose system can be added – no external instructors.

NOTE: Listings are not all-inclusive to all possible exposure hazards an employee could encounter. Occupational risk may occur at any work location. Training needs will increase with higher levels of occupational risk.

Refer to the How to Create ESH Sessions document for further details on how to enter safety training courses into MY Purpose.

Training Requirements in OSHA Standards https://www.osha.gov/Publications/osha2254.pdf

#### **How to Create ESH Sessions**

We have created "Events" for all the ESH Training. You will need to create "Sessions" from these events. Here's how:

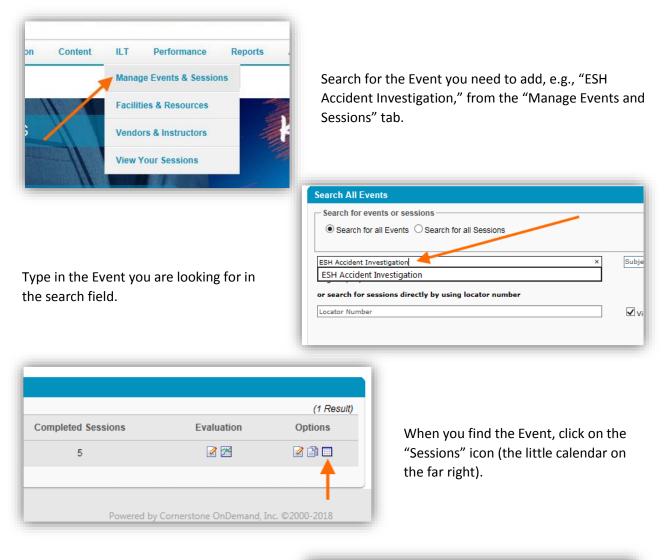

On the sessions page, click on the "Create New Transportation Cabinet Session."

Alternatively, you could search for one of your past Sessions and copy it. You would click the "Completed" box to pull up past trainings. (Instructions in manual.)

| Search       |                          |              |              |
|--------------|--------------------------|--------------|--------------|
| Tentative    | Approved Complete        | ed Cancelled |              |
| Session ID   |                          |              | Loca         |
| Location     |                          |              | Ø Instr      |
| Create New 1 | Fransportation Cabinet S | ession       |              |
| Sessions     |                          |              |              |
| Day          | Start Date               | End Date     | Sessio       |
| Coturday     | 6/30/2018                | 6/30/2018    | Assidant Inv |

On the new Session screen, enter the following:

- Name which should be exactly the same as the name of the Event.
- Location You have to choose a location in this system. Find a location in your district.
- Add Instructor this isn't required, but you can do this. If you need an instructor added, email kytcu@ky.gov
- Dates/Times

| Session Show Me                                                | Edit Part                                                                                                    |
|----------------------------------------------------------------|----------------------------------------------------------------------------------------------------|
| Parts Schedule<br>Details<br>Availability<br>Emails<br>Summary | Name: ESH Accident Investigation Description: Location: kyTC Central Office Building - 1st Fic DATE AND TIME                                                                                                    |
|                                                                | Start Date:       6/20/2018       End:       6/20/2018         Start Time:       9:30 AM V       End:         Time Zone:       (UTC-05:00) Eastern Time (US & Canada)       V       Display Times in Time Zone of User         Part Duration:       3 Hour(s) 0 Minute(s)       PART BREAK *         Part Duration - Break(s) = Training Hours |
|                                                                | PART OCCURRENCE                                                                                                    |
|                                                                | Occurs       Image: Occurs       O Daily       O Weekly       O Monthly                                                                                                    |
|                                                                | Duration —<br>Start Date: 6/20/2018                                                                                                    |

Once you have completed these steps, click "Save Part."

On the "Parts Schedule" Screen, click on "Check Schedule." If there's no conflict with location, the status light will turn GREEN. If there's a conflict, you may have to find another location. Click "NEXT."

| Session Show Me         | Parts Schedule |                         |                                 |           |        |                           |                |                                                             |            |         |
|-------------------------|----------------|-------------------------|---------------------------------|-----------|--------|---------------------------|----------------|-------------------------------------------------------------|------------|---------|
| Parts Schedule          | Add Part → V   | /iew Events Calendar  🛣 | Export to Excel Check Conflicts | •         |        |                           |                |                                                             |            |         |
| Details<br>Availability | Status         | Day                     | T I                             | Part Name | Starts | Ends                      | Training Hours | Location                                                    | Instructor | Options |
| Emails                  | •              | Wednesday               | ESH Accident Investigation      |           |        | 6/20/2018<br>12:30 PM EST |                | KYTC Central Office Building - 1st Floor -<br>TCOB Room 110 |            |         |
| Summary                 |                |                         |                                 |           |        |                           |                |                                                             |            | T       |
|                         | <br>Save Can   | cel Next »              |                                 |           |        |                           |                |                                                             |            |         |

On the "Details" screen, enter a Session ID – Use your District, e.g., D10. Then enter "Credits" which should be the number of hours in training. Click "NEXT."

|         | <b>ident Investigat</b><br>Michael Camenisch on T |                                                                                                    |
|---------|---------------------------------------------------|----------------------------------------------------------------------------------------------------|
| Session | Show Me                                           | Details 🕐                                                                                                    |
|         | Parts Schedule                                    | Session ID: D10                                                                                                    |
|         | Details                                           | Credits: 4                                                                                                    |
|         | Availability                                      | Required Training Approvals: Place a value in this box greater than 0 to require thi                                                               |
|         | Emails                                            | Changes to this field will only apply to users who do                                                                                              |
|         | Summary                                           | Required Completion Approvals: Place a value in this box greater than 0 to require thi<br>Completed. If this box is blank, the LO will not require |
|         |                                                   | Training Topics:                                                                                                    |
|         |                                                   |                                                                                                    |

**IMPORTANT**: If this is an "ESH Safety Talk," add the subject of the talk after the Session ID, e.g., D6 – Brown Recluse Spiders. This is the only way we'll know what the subject is. Also add this to the "Training Topics.

| Details ?                      |                           |                                                                                                    |
|--------------------------------|---------------------------|----------------------------------------------------------------------------------------------------|
| Session ID: [                  | D6 - Brown Recluse Spider | Locator Numb                                                                                                    |
| Credits:                       | 0.5                       |                                                                                                    |
| Required Training Approvals:   |                           | nan 0 to require this number of training approvals to all us<br>y to users who do not have this Cohort on their transcript. |
| Required Completion Approvals: |                           | nan 0 to require this number of training completion approv<br>e LO will not require completion approval. NOTE: Changes      |
| Training Topics:               | Brown Recluse Spider      |                                                                                                    |
|                                |                           |                                                                                                    |

On the "Availability" screen, choose the Transportation Cabinet (this may be already chosen for you). Make sure "PRE-APPROVED" is checked. Click "NEXT."

| ESH Accident Investigat |                                                                                                    |                                                 |                                    |                                     |
|-------------------------|----------------------------------------------------------------------------------------------------|-------------------------------------------------|------------------------------------|-------------------------------------|
| -                       | should be allowed to register for this session. You may enter any combination of the criteria bek            | ow. Employees who have not been selected        | for availability may still registe | r if they are granted an exception. |
| Session Show Me         | Availability                                                                                                 |                                                 |                                    |                                     |
| Parts Schedule          | Do not allow users to Request this session by Exception Request. If checked, only                            | vusers in availability below will see this sess | ion.                               |                                     |
| Details                 | AVAILABILITY                                                                                                 |                                                 |                                    |                                     |
| Availability            |                                                                                                    |                                                 |                                    |                                     |
| Emails                  | The availability criteria that you select will only include employees who meet the follow<br>Select Criteria | wing criteria: (Organization is or below Trans  | sportation Cabinet)                |                                     |
| Summary                 |                                                                                                    | INCLUDE SUBORDINATES                            | PRE-APPROVED                       | REGISTER UPON APPROVAL              |
|                         | All users in Organization: Transportation Cabinet (10101918)                                                 | V                                               | <b>Z</b>                           |                                     |
|                         |                                                                                                    |                                                 | <b>↓</b>                           |                                     |
|                         | « Back     Save     Cancel     Next »                                                                        |                                                 | 1                                  |                                     |

On the "Emails" screen, make sure "No Emails" is chosen. Click "NEXT." This is VERY important to make sure attendees don't get confusing emails.

| Session | Show Me                                   | Emails ?                                                                                                    |
|---------|-------------------------------------------|----------------------------------------------------------------------------------------------------|
|         | Parts Schedule<br>Details<br>Availability | <ul> <li>System Defaults - Use default emails based on setting emails that have not yet been queued.</li> <li>Custom Emails - All emails related to this learning objusted on the custom templates below. Changes made</li> <li>No Emails - No emails will be sent in association with</li> </ul> |
|         | Emails                                    | No Emails - No emails will be sent in association with                                                                                                    |
|         | Summary                                   |                                                                                                    |

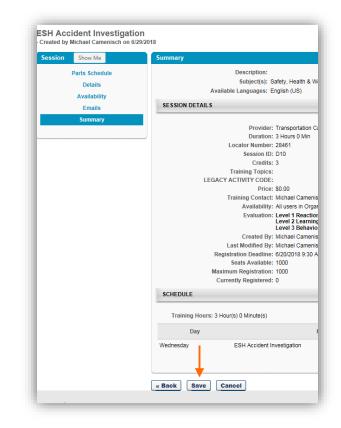

Look over the "Summary" screen to make sure everything is correct. Click "SAVE."

Once saved, you have created this Session. You can now add attendees to the roster.

Once you have saved your Session, you'll end up back at the Sessions screen. Find the Session you created and click on the tiny "View Roster" icon.

| arch                                    |                                                                    |                                                                   |                                     |                |                                           |                         |            |                                |         |
|-----------------------------------------|--------------------------------------------------------------------|-------------------------------------------------------------------|-------------------------------------|----------------|-------------------------------------------|-------------------------|------------|--------------------------------|---------|
|                                         |                                                                    |                                                                   |                                     |                |                                           |                         |            |                                |         |
| Tentative 🗹 A                           | pproved Completed                                                  | Cancelled                                                         |                                     |                |                                           |                         |            |                                |         |
| ession ID                               |                                                                    |                                                                   | Loca                                | or Number      | Start Date:                               | to 🔝                    |            |                                |         |
| cation                                  |                                                                    |                                                                   | 2 Instru                            | ctor           | لا                                        |                         |            |                                |         |
|                                         |                                                                    |                                                                   |                                     |                | © Search                                  |                         |            |                                |         |
|                                         |                                                                    |                                                                   |                                     |                | - Search                                  |                         |            |                                |         |
|                                         |                                                                    |                                                                   |                                     |                |                                           |                         |            |                                |         |
|                                         |                                                                    |                                                                   |                                     |                |                                           |                         |            |                                |         |
|                                         | sportation Cabinet Sess                                            | sion                                                              |                                     |                |                                           |                         |            |                                |         |
| reate New Trans<br>ssions               | sportation Cabinet Sess                                            | sion                                                              |                                     |                |                                           |                         |            |                                |         |
| ssions                                  |                                                                    |                                                                   | Service ID                          | Locator Number | Location                                  | Enrollmont              | Evaluation | Stati                          | (4)     |
|                                         | Start Date                                                         | End Date                                                          | Session ID                          | Locator Number | Location                                  | Enrollment              | Evaluation | Status                         | Options |
| ssions                                  |                                                                    |                                                                   | Session ID<br>Accident Investigatio |                | Location<br>Administrative Specialist III | Enrollment<br>0 of 1000 | Evaluation | Statu <sup>1</sup><br>Approved |         |
| o <mark>sions</mark><br>Day<br>Gaturday | Start Date<br>6/30/2018<br>8:30 AM EST<br>6/20/2018                | End Date<br>6/30/2018<br>5:30 PM EST<br>6/20/2018                 | Accident Investigatio               | n 28460        | Administrative Specialist III             | 0 of 1000               | 2 🕅 🗞      | Approved                       | Options |
| osions<br>Day                           | Start Date<br>6/30/2018<br>8:30 AM EST<br>6/20/2018<br>9:30 AM EST | End Date<br>6/30/2018<br>5:30 PM EST<br>6/20/2018<br>12:30 PM EST |                                     |                |                                           |                         |            |                                | Options |
| sions<br>Day<br>Saturday                | Start Date<br>6/30/2018<br>8:30 AM EST<br>6/20/2018                | End Date<br>6/30/2018<br>5:30 PM EST<br>6/20/2018                 | Accident Investigatio               | 28460          | Administrative Specialist III             | 0 of 1000               | 2 🕅 🗞      | Approved                       | Options |

Once you're on the Roster screen, you can add your attendees. Click on "Add Users."

| No attachments have be | en uploaded for this Sess | sion               |  |
|------------------------|---------------------------|--------------------|--|
| SCHEDULE               |                           |                    |  |
| USERS                  |                           |                    |  |
| 🕽 Print Sign-In Sheet  | a Add Users 🍰 With        | hdraw / Move Users |  |
| -                      |                           |                    |  |

When the "Add Users" screen opens, type in a name you want, then click the BLUE + next to their name. This will put them in the "Selected User" section.

Add the rest of your attendees.

When completed, click the "Done" button.

Once you've added all your attendees, you'll be back at the previous screen with your attendees listed. Notice they currently say "Pending."

Make sure "Send emails" is unchecked.

Click on the "Add Pending Users to Roster" button.

| -            | Edit View Favorites        | ilot.csod.com/common/popups/SelectOrgUnits.<br>Tools Help |               |          |
|--------------|----------------------------|-----------------------------------------------------------|---------------|----------|
| Sele         | ct User                    |                                                           |               |          |
| Search       | is limited to 1000 records | only                                                      |               |          |
|              |                            |                                                           |               |          |
| Searc        | :h                         |                                                           |               |          |
| Last N       | lame: Camenisch            | ID: Manager's L                                           | ast Name:     |          |
| First N      | Name:                      | User Name:                                                | Search        |          |
|              |                            |                                                           |               |          |
| Selec        | ted User                   |                                                           |               |          |
| REM          | IOVE NAME                  |                                                           |               |          |
|              |                            |                                                           |               |          |
| 1            | Camenisch, Mich            | ael 🚽                                                     |               |          |
| ļ            |                            | ael                                                       |               |          |
|              |                            | ael                                                       |               |          |
|              | Camenisch, Mich            | ael                                                       | ID            | U        |
| Searc<br>ADD | Camenisch, Mich            |                                                           | ID<br>PMZ0335 | U:<br>PM |

| lame T                                                    | User ID | Locator | Organizational Unit(s)                                                                       | Status  |   |
|-----------------------------------------------------------|---------|---------|----------------------------------------------------------------------------------------------|---------|---|
| Camenisch, Michael                                        | PMZ0335 | 28530   | Professional Development Branch (Organization)<br>Resource Management Analyst III (Position) | Pending | Ō |
| 🕽 Print Sign-In Sheet 🛛 💩 Add Users 🤹 Withdraw / Move Use |         |         |                                                                                              | +       |   |

NOTE: MyPurpose will only add 10 people at a time to the roster. So if you selected more than 10, you may have to "Add Pending Users to Roster" more than once. Which means you'll also have to uncheck "Send emails" again.

| Session Roster |                        |
|----------------|------------------------|
| Parent Roster  | Attendance and Scoring |
| 28530          |                        |

Once attendees have been moved to "Registered" status, click on the "Attendance and Scoring" tab.

On the "Attendance and Scoring" screen, click the box for those who attended. You can also click the "Check/Uncheck All" to check everyone on your list. The session completion will be the same date as you put in the Session earlier. Once finished, click on "Submit Roster."

NOTE: If you mark attendees as "Attended" before the date of the training, the training will not show up on their Transcript until that date.

| USERS              |         |         |            |       |      |                    |            |
|--------------------|---------|---------|------------|-------|------|--------------------|------------|
| Check/Uncheck All  |         |         |            |       |      |                    | (1 Result) |
| Name               | Locator | User ID | Attendance | Score | Pass | Session Completion |            |
| Camenisch, Michael | 28530   | PMZ0335 | 1          | 0     |      | 7/1/2018 🖻         |            |

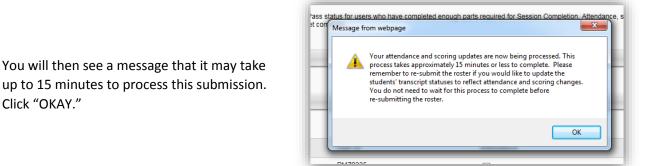

Once processed, you can see the attendee(s) are marked as "Attended" and "Completed."

| 🕽 Print Sign-In Sheet 🛛 🖂 En | nail Registered Users @ | Add Users |                        |       |            |       |           |                     |                   |
|------------------------------|-------------------------|-----------|------------------------|-------|------------|-------|-----------|---------------------|-------------------|
|                              |                         |           |                        |       |            |       | Show      | v Withdrawn/Removed | i Users (1 Result |
|                              |                         |           |                        |       |            |       |           |                     |                   |
| Name 🔺                       | User ID                 | Locator   | Organizational Unit(s) | Email | Attendance | Score | Pass/Fail | Status              | Options           |